**100110111010111010110010110010Ctifio** Radically Simple

# Tech Brief

## Required Permissions for Backing Up Hyper-V VMs on SCVMM

In order for the Actifio Connector to perform its required functions in an SCVMM (System Center Virtual Machine Manager) environment, it requires specific permissions. This section contains the following steps to assign the minimum required permissions for the Actifio Connector:

- [Creating a Domain User in Active Directory on page 1](#page-0-0)
- [Setting the User Role in the SCVMM Console on page 2](#page-1-0)

### <span id="page-0-0"></span>**Creating a Domain User in Active Directory**

In Active Directory, create a domain user in the domain in which SCVMM is joined. The domain user automatically becomes a member of the Domain Users' group. The domain user does not have to be part of any other domain group.

Add this user to the Local Administrator group.

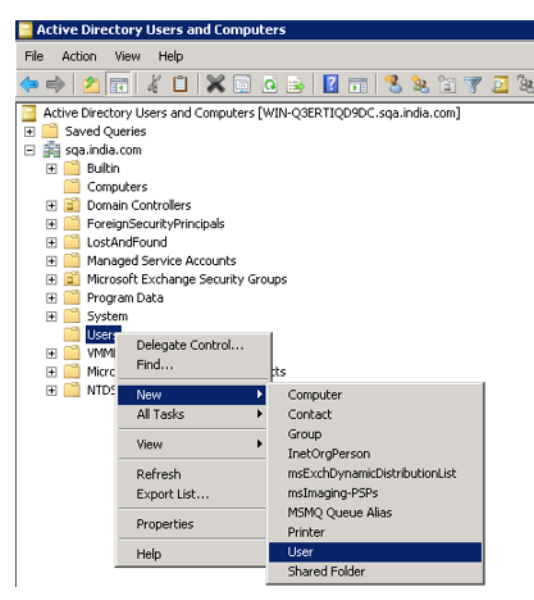

**Creating the Domain User**

#### <span id="page-1-0"></span>**Setting the User Role in the SCVMM Console**

Make the domain user a member of an SCVMM user role:

- 1. Log into the SCVMM (System Center Virtual Machine Manager) console.
- 2. Click **Settings** > **Security** > **User Roles** and select a ReadOnly Administrator.

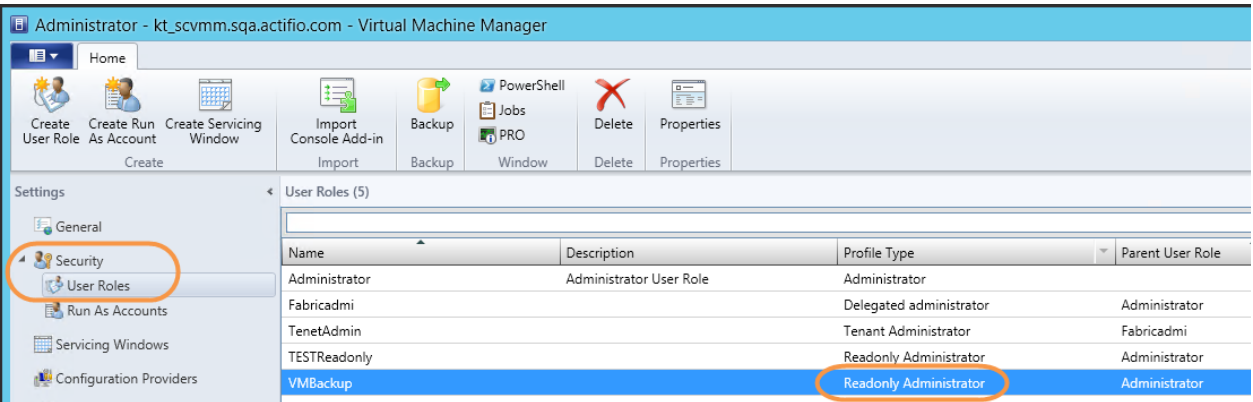

#### **Selecting the Administrator User Role**

- 3. Right click the User Role and select **Properties**.
- 4. Select **Members** > **Add** and add the new domain user to the administrator role.

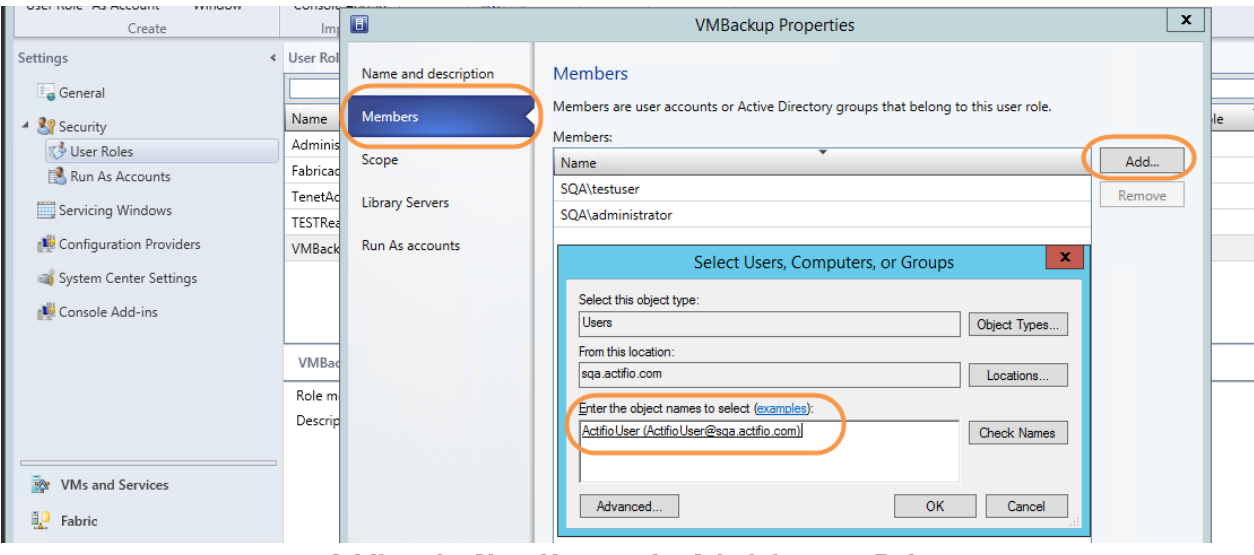

#### **Adding the New User to the Administrator Role**

5. Assign Scope to **All Hosts**, and click **OK** to save the changes.

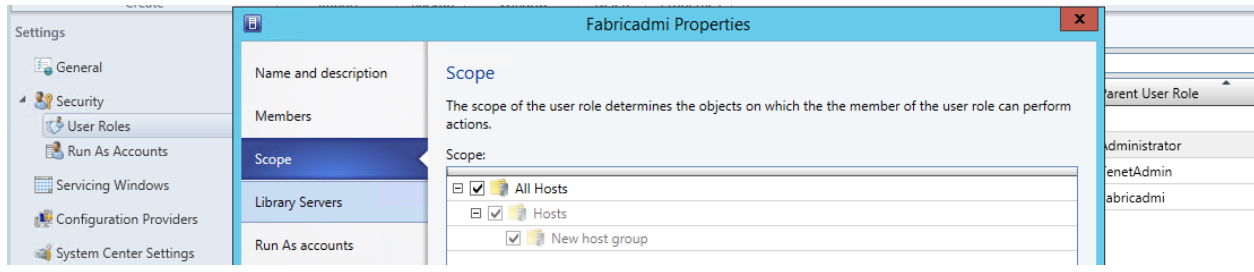

### **Assigning the Scope of the Role to All Hosts**